## **Configuration wizard - Permissions Check Failed window**

SQL Compliance Manager displays the Permissions Check Failed window if one or more permissions check fails.This window includes the number of failed permissions and the steps necessary for you to resolve the issue.

The Configuration wizard runs automatically each time you register a new instance. You can also run this wizard using the menu options if you want to check one or more audited instance. SQL CM then runs these checks on the Collection Service and each Agent for all of the selected SQL Server instances.

ത While Idera recommends that you do not continue adding this SQL Server instance to SQL CM without all permissions checks passing, you are not forced to delay configuration.

## Available actions

## **Ignore and Continue**

Allows you to continue with configuration even when a permission check fails.

## **Stay and Re-check**

Allows you to leave the window open, make any necessary changes to the SQL Server instance permissions, and then runs the permissions audit again.

SQL Compliance Manager audits all activity on your server. [Learn more](http://www.idera.com/SQL-Server/SQL-compliance-manager/) > >

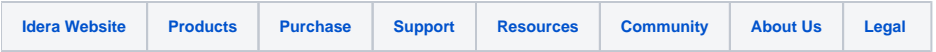